## **Character Editor**

Here you can open an existing character info file or create a new one. For this introduction we will use the character Mike file provided in the project.

File Location: .\UFE\Characters\Legacy Mike\Mike.asset. (SOURCE VERSION) Inherits from: .\UFE\Scripts\CharacterInfo.cs (OTHER VERSIONS) Inherits from: .\UFE\Plugins\UFE.dll\CharacterInfo

To create a new character, in the project window click on Create  $\rightarrow$  U.F.E.  $\rightarrow$  Character File.

Set all the major variables a character has as well as their move sets and most importantly, the hitboxes.

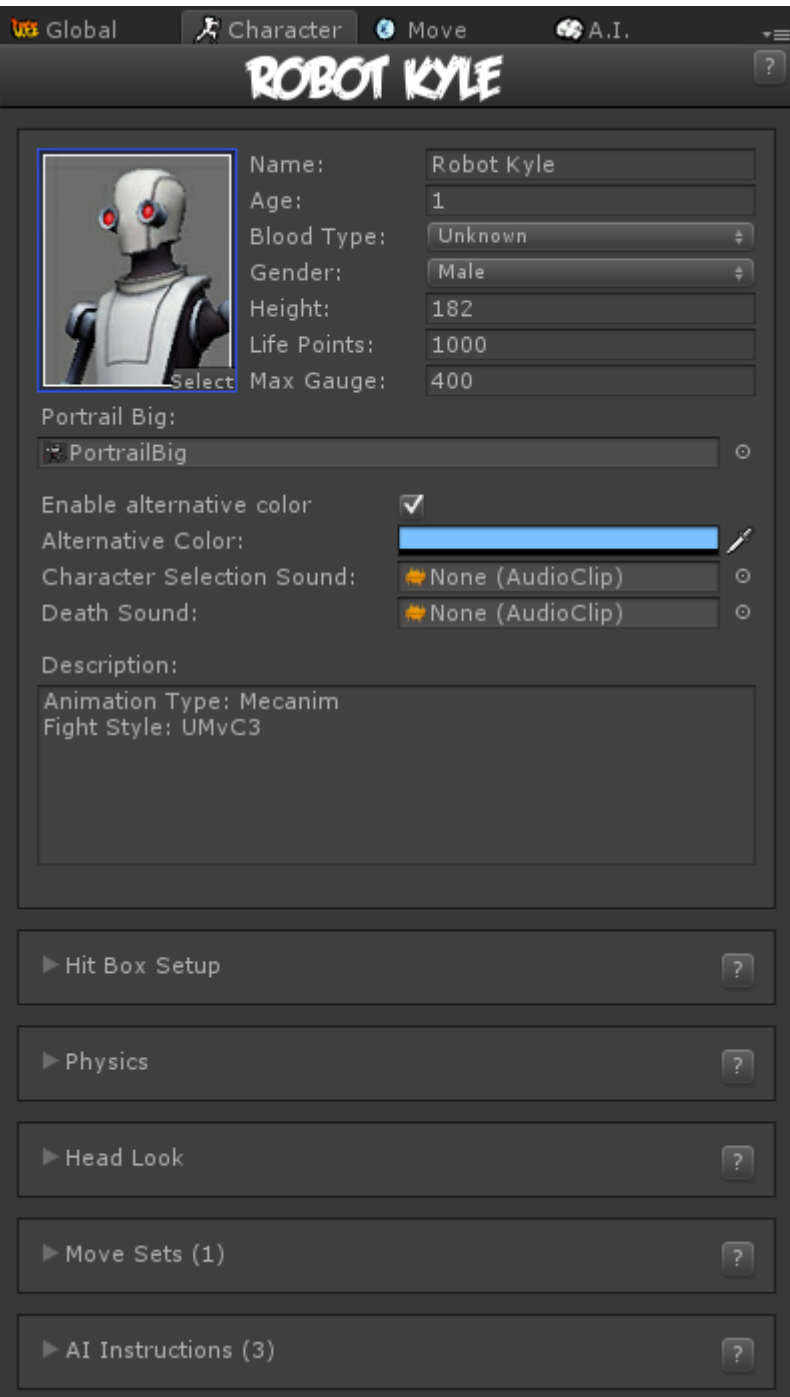

**Portrail (small)**: Can be used in your own GUI. You can find an usage example on CharacterSelectionScript.cs

**Name**: The name of the character.

**Age**: Age of this character. This, along with other information can be later displayed in a custom GUI.

**Blood Type**: The character's blood type (SF2 anyone?).

**Gender**: The character's gender.

**Height**: The character's height.

**Life Points**: How many life points this character has. If you are using percentage as damage to your moves, changing this has no impact on gameplay.

**Max Gauge**: The maximum amount of gauge (meter) this character can retain.

**Portrail (big)**: Can be used in your own GUI. Code example at .\Scripts\CharacterSelectionScript.cs

**Alternative Color**: In case of mirror match, the game will attempt on changing the rendered color of player 2 to this color.

**Death Sound**: If defeated, this sound will be played.

**Description**: Character description.

**Debug Info**: Sets what to display for this character when [Debug Mode](http://ufe3d.com/doku.php/global:start) is on. When clicked the following toggles are available:

- Move Info: Displays the name and current frame of the current move.
- Position: Displays the position of the character.
- Life Points: Displays the life points.
- State: Displays the current state the character is in (Stand, Crouch, Straight Jump, Forward Jump, Back Jump, Down).
- SubState: Displays the current sub-state the character is in (Idle, Moving Forward, Moving Back, Blocking, Stunned).
- StunTime: Displays the how much longer stun will last.
- ComboHits: Current Combo count.
- Input Held Time: Creates a list for each input and display current time held for said input. Note that the Horizontal and Vertical axis are displays as a single input for each axis.
- **Button Sequence (Console): Writes the current button sequence into the Unity console.**

NOTE: some Debug Info will only show when it can. For instance, Move Info won't show a move if the character is not performing a move, and StunTime will not display if the character is not stunned.

## **Sub-content:**

- [Hit Box Setup](http://ufe3d.com/doku.php/character:hitbox)
- [Physics](http://ufe3d.com/doku.php/character:physics)
- [Head Look](http://ufe3d.com/doku.php/character:headlook)
- [Move Sets](http://ufe3d.com/doku.php/character:movesets)
- [AI Instructions](http://ufe3d.com/doku.php/character:aiinstructions)

## [< Back to Universal Fighting Engine - Introduction](http://ufe3d.com/doku.php/start)

## From: <http://ufe3d.com/>- **Universal Fighting Engine**

Permanent link: **<http://ufe3d.com/doku.php/character:start?rev=1427684347>**

Last update: **2015/03/29 22:59**

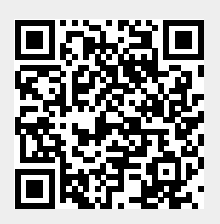